$\lambda$ 

# [macsbug](https://macsbug-wordpress-com.translate.goog/?_x_tr_sl=auto&_x_tr_tl=en&_x_tr_hl=en&_x_tr_pto=wapp)

# ESP32-2432S028

[with 9 comments](https://macsbug-wordpress-com.translate.goog/2022/08/17/esp32-2432s028/?_x_tr_sl=auto&_x_tr_tl=en&_x_tr_hl=en&_x_tr_pto=wapp#comments)

ESP32-2432S028 motherboard ORG 2022.08.17

. rev 1. 2022.09.13

. rev 2. 2022.09.22

. rev 3. 2024.01.20

. rev 4. 2024.02.04

rev 5. 2024.04.12

2.8″ 24 0×320 SPI ILI9341V with TouchPanel

Shipping time: 8 days, which was the fastest on Aliexpress. Size: 86x50mm. Same size as the card. Addendum: rev 4: 2024.02.04 This article is from the early version of August 2022, and there are three versions . 1. ESP32-2432S028R (ILI9341 SPI): Initial U4 IC design error. 2. ESP32-2432S028Rv2 (ILI9341 SPI): U4 IC Remove.

3. ESP32-2432S028Rv3 (ST7789 SPI, MODE 3). :New LCD.

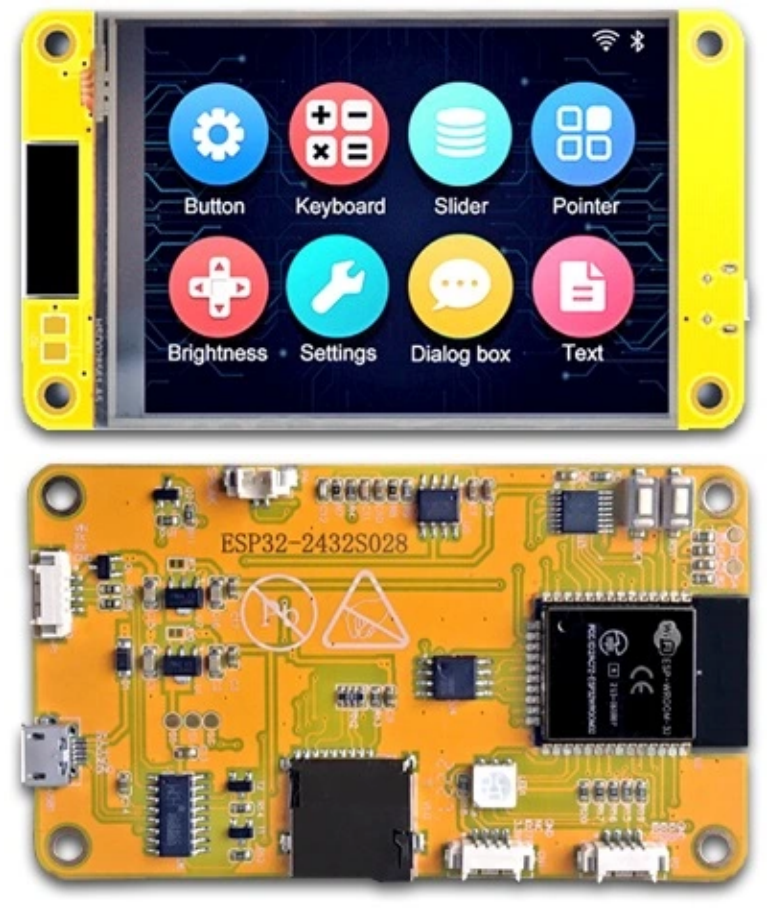

## .Configuration

- :
- 1. ESP32 with TELEC(211-161007): Internal 4MB (32Bit) Flash
- 2. External 4MB (32Mbit) Flash memory, winbond [25Q32JVSlQ](https://translate.google.com/website?sl=auto&tl=en&hl=en&client=webapp&u=https://www.mouser.com/datasheet/2/949/w25q32jv_revg_03272018_plus-1489806.pdf)
- \_ rev 1. : 2022.09.13: U3 4MB, U4 4MB. It is now Parallel SPI.
- 3. LCD ([ILI9341V](https://translate.google.com/website?sl=auto&tl=en&hl=en&client=webapp&u=https:///Users/o/Downloads/ILI9341V_v1.0-1.pdf)) with Touch (U3 : [XPT2046](https://translate.google.com/website?sl=auto&tl=en&hl=en&client=webapp&u=https://grobotronics.com/images/datasheets/xpt2046-datasheet.pdf) resistive film method)
- 4. Expanded IO x 2
- \_ P3 ( GND, GPIO\_35, GPIO\_22, GPIO\_21)
- \_ CN1 ( GND, NC, GPIO\_27, 3V3)
- 5. SD SLOT ( Micro SD )
- 6. RGB LED ( [MHP5050RGBDT](https://translate.google.com/website?sl=auto&tl=en&hl=en&client=webapp&u=http://www.lygmh.com.cn/file/MHP5050RGBDT%2520V5.pdf) )
- \_ BLUE : GPIO\_16, RED : GPIO\_4, GREEN : GPIO\_17
- 7. CDS ( [GT36516](https://translate.google.com/website?sl=auto&tl=en&hl=en&client=webapp&u=https://datasheet.lcsc.com/lcsc/2110150930_JCHL-Shenzhen-Jing-Chuang-He-Li-Tech-GT36516_C2904880.pdf) ) : GPIO\_34
- 8. EXT Power Conn : P1 ( VIN, TX, RX, GND )
- 9. Audio OUT( Audio amp [SC8002B](https://translate.google.com/website?sl=auto&tl=en&hl=en&client=webapp&u=https://datasheet.lcsc.com/lcsc/2010160803_Shenzhen-Fuman-Elec-SC8002B_C82124.pdf) ) : P4 SPEAK(2=VO2,1=VO1)
- 10. P1: Power Supply Base Conector
- 11. Included: Touch pen, 4pin External connector cable, USB Cable.
- Materials:

– There is [a download link](https://translate.google.com/website?sl=auto&tl=en&hl=en&client=webapp&u=http://www.jczn1688.com/zlxz) for ESP32-2432S028R at the store where you purchased it. It is important. - I can't download 2.8inch\_ESP32-2432S028R 625MB, I have to ask for a password. - This seems to vary depending on the browser and computer OS. - My environment MacBooK Pro Catalina 10.15.17, browser - Firefox, Google Chome I can download without any problems. – LVGL demo installed. (Video available at store) – Display Library is running on LovyanGFX (ILI9341 SPI2\_HOST). – 2.8inch is the same size as M5Stack (2.0inch) at 240 x 320, making it very easy to see.

.Development

environment:

- \_ HARD : EESP32\_2432S028
- \_ Display : 2.8″ 240×320 SPI ILI9341V LCD Touch XPT2046
- \_ Dev environment : Arduino IDE 1.8.19
- \_ Board Manager : arduino-esp32 2.0.3-RC1
- \_ Board : "ESP32 Dev Module"
- \_ Upload Speed : "460800" (Mac), "921600" (Win)
- \_ CPU Frequency : "240MHz (WiFi/BT)"
- \_ Flash Frequency : "80MHz"
- Flash Mode : "QIO" or "DIO"
- \_ Flash Size : "4MB (32Mb)"
- \_ Partition Scheme : "Default 4MB with spiffs (1.2MB APP/1.5MB SPIFFS)"
- \_ Core Degug Level : "Verbose"
- \_ PSRAM : "Disabled"
- \_ Arduino Runs On : "Core 1"
- \_ Events Run On : "Core 1"
- \_ Pord : "dev/cu.wchusbserial14240"
- \_ Library : [LovyanGFX](https://translate.google.com/website?sl=auto&tl=en&hl=en&client=webapp&u=https://github.com/lovyan03/LovyanGFX)
- $\mathsf{I}$  memo :
- \_ Upload Speed is different between [Mac](https://translate.google.com/website?sl=auto&tl=en&hl=en&client=webapp&u=https://community.platformio.org/t/troubleshooting-ch340g-issues-on-macos/9522)

and Win because of CH340C \_ LovyanGFX Touch cfg.pin\_int = 36; If it doesn't work, set it to -1

## .PSI

.

connection design error: 2022.09.22

Regarding U4 external Flash memory 4MB of ESP32-2432S028, ESP32-3248S035.

U2 ESP32-WROOM-32 has a built-in 4MB Flash. And there is

U4 4MB Flash Memory 8Pin [W25Q32JV](https://translate.google.com/website?sl=auto&tl=en&hl=en&client=webapp&u=https://docs.rs-online.com/dede/0900766b81622f8f.pdf) as external memory.

FLASH is SPI connected and all pins other than VCC (CS, DI, DO, WP, CLK, HOLD, GND) are common. It is not in

[multi-sub mode or multi-slave](https://translate.google.com/website?sl=auto&tl=en&hl=en&client=webapp&u=https://usermanual.wiki/m/7256b59b8d7fd28283956fcd2669210f7d35e3aafc42d88f17653076d0396a53.pdf?fbclid%3DIwAR1ZeNmsu_DAJIcX4VkmmNCvVlvn8Y96Hj7jtKqLCvw6UQx6AKbDFQPY1pg)

. Therefore, we believe that the parallel connection of U4's CS is a design error.

Problem example: An error occurred during UP LOAD (writing) with Arduino IDE and writing was not possible.

\_Flash corruption. Other mysterious phenomena occur.

Phenomenon: UP LOAD is not possible.  $\bigcirc$  Flash will be broken.

Cause: Flash is duplicated due to common CS, DI, and DO between U2 internal Flash and U4 external Flash.

Solution: Remove U4 Flash. Please read Explanation 16 for details.

## .Down

.

Load: After downloading, delete the pdf(...pdf) and unzip the zip.

Down Load : [Tetris\\_ESP32\\_2432S028.zip](https://translate.google.com/website?sl=auto&tl=en&hl=en&client=webapp&u=https://macsbug.files.wordpress.com/2022/08/tetris_esp32_2432s028.zip_-1.pdf)

- Down Load : [uncannyEyes\\_ESP32\\_2432S028.zip](https://translate.google.com/website?sl=auto&tl=en&hl=en&client=webapp&u=https://macsbug.files.wordpress.com/2022/08/uncannyeyes_esp32_2432s028.zip_-1.pdf)
- Down Load : [Raytrace\\_ESP32\\_2432S028.zip](https://translate.google.com/website?sl=auto&tl=en&hl=en&client=webapp&u=https://macsbug.files.wordpress.com/2022/08/raytrace_esp32_2432s028.zip_-1.pdf)
- Down Load : [Maze\\_generator\\_ESP32\\_2432S028.zip](https://translate.google.com/website?sl=auto&tl=en&hl=en&client=webapp&u=https://macsbug.files.wordpress.com/2022/08/maze_generator_esp32_2432s028.zip_-1.pdf)
- Down Load : [Life\\_Game\\_ESP32\\_2432S028.zip](https://translate.google.com/website?sl=auto&tl=en&hl=en&client=webapp&u=https://macsbug.files.wordpress.com/2022/08/life_game_esp32_2432s028.zip_-1.pdf)
- Down Load : 3D\_Cube\_ESP32\_2432S028.zip
- Down Load : [Test\\_PDQ\\_ESP32\\_2432S028.zip](https://translate.google.com/website?sl=auto&tl=en&hl=en&client=webapp&u=https://macsbug.files.wordpress.com/2022/08/test_pdq_esp32_2432s028.zip_-1.pdf)
- Down Load : [LVGL802\\_demo\\_ESP32\\_2432S028.zip](https://translate.google.com/website?sl=auto&tl=en&hl=en&client=webapp&u=https://macsbug.files.wordpress.com/2022/08/lvgl802_demo_esp32_2432s028.zip_-1.pdf)

 Down Load : [MovingCircles\\_ESP32\\_2432S028.zip](https://translate.google.com/website?sl=auto&tl=en&hl=en&client=webapp&u=https://macsbug.files.wordpress.com/2022/08/movingcircles_esp32_2432s028.zip_-1.pdf) - MovingCircles : obj\_count 200 =22 FPS, 100=22 FPS, 50=22 FPS memo : Flash Mode : "DIO" case uses Muji Make Palette S (111x71x15mm) 990 yen.

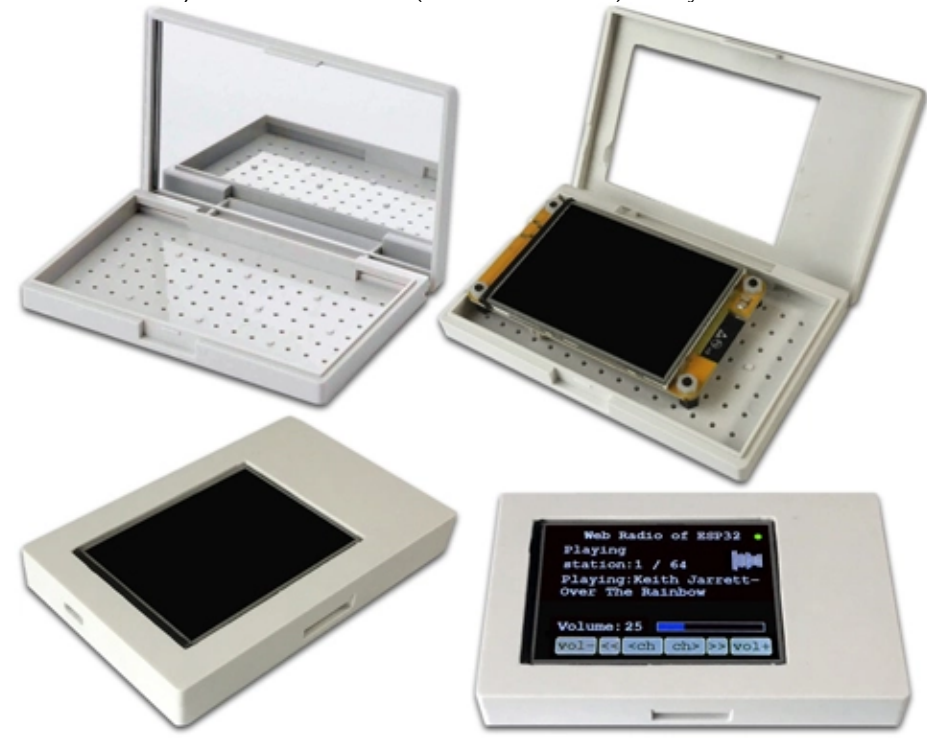

## .Component

layout: Placement, signals, and pins are color-coded.

Addendum: rev 4: 2024.02.04

This drawing is the early version of August 2022. After that, in the version without U4 around 2024, CN1 (GND, NC, IO27, 3.3V) became (GND, IO22

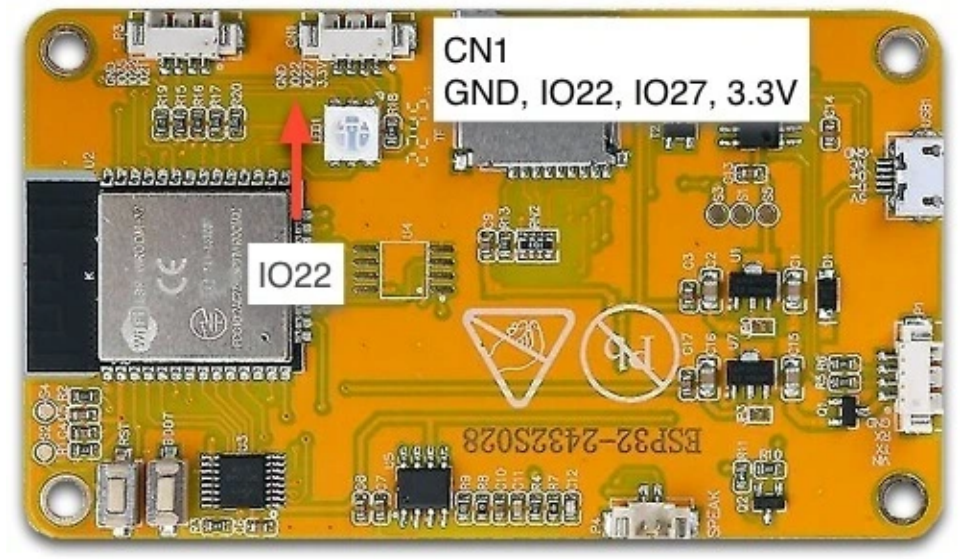

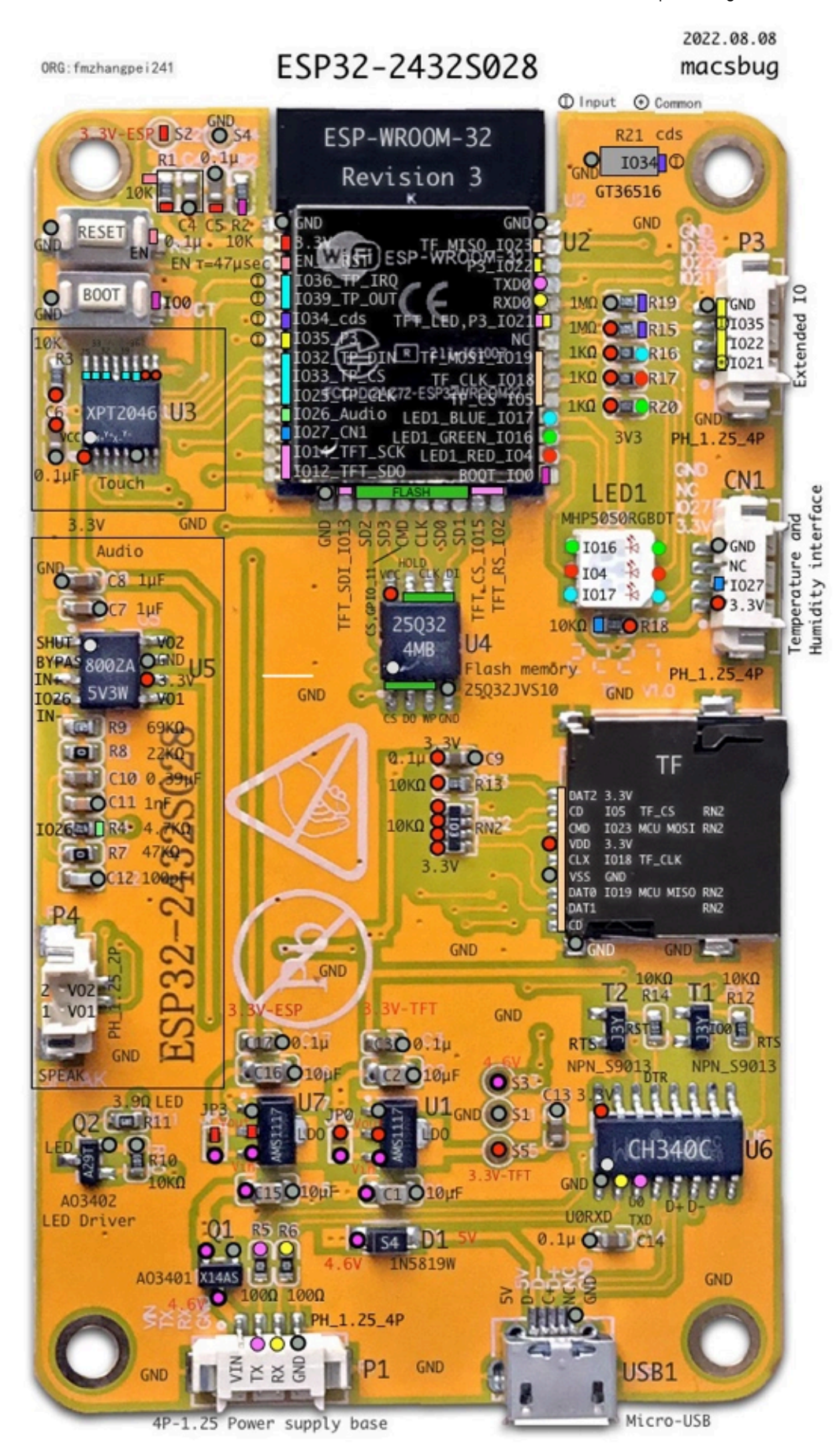

, IO27, 3V3). The PDF drawings below can be enlarged and searched for text. Convenient for wiring, designing, and remodeling. **[ESP32\\_2432S028\\_PCB](https://translate.google.com/website?sl=auto&tl=en&hl=en&client=webapp&u=https://macsbug.files.wordpress.com/2022/08/esp32_2432s028_pcb.pdf)** 

#### .GPIO

Pin Assign: Table of components and GPIO.

All GPIOs of ESP32 are used and GPIO 21\* is shared.

https://macsbug-wordpress-com.translate.goog/2022/08/17/esp32-2432s028/?\_x\_tr\_sl=auto&\_x\_tr\_tl=en&\_x\_tr\_hl=en&\_x\_tr\_pto=wapp 5/20

## 4/14/24, 9:46 AM ESP32-2432S028 | macsbug

Touch x,y values can be used with the following values without calibration.

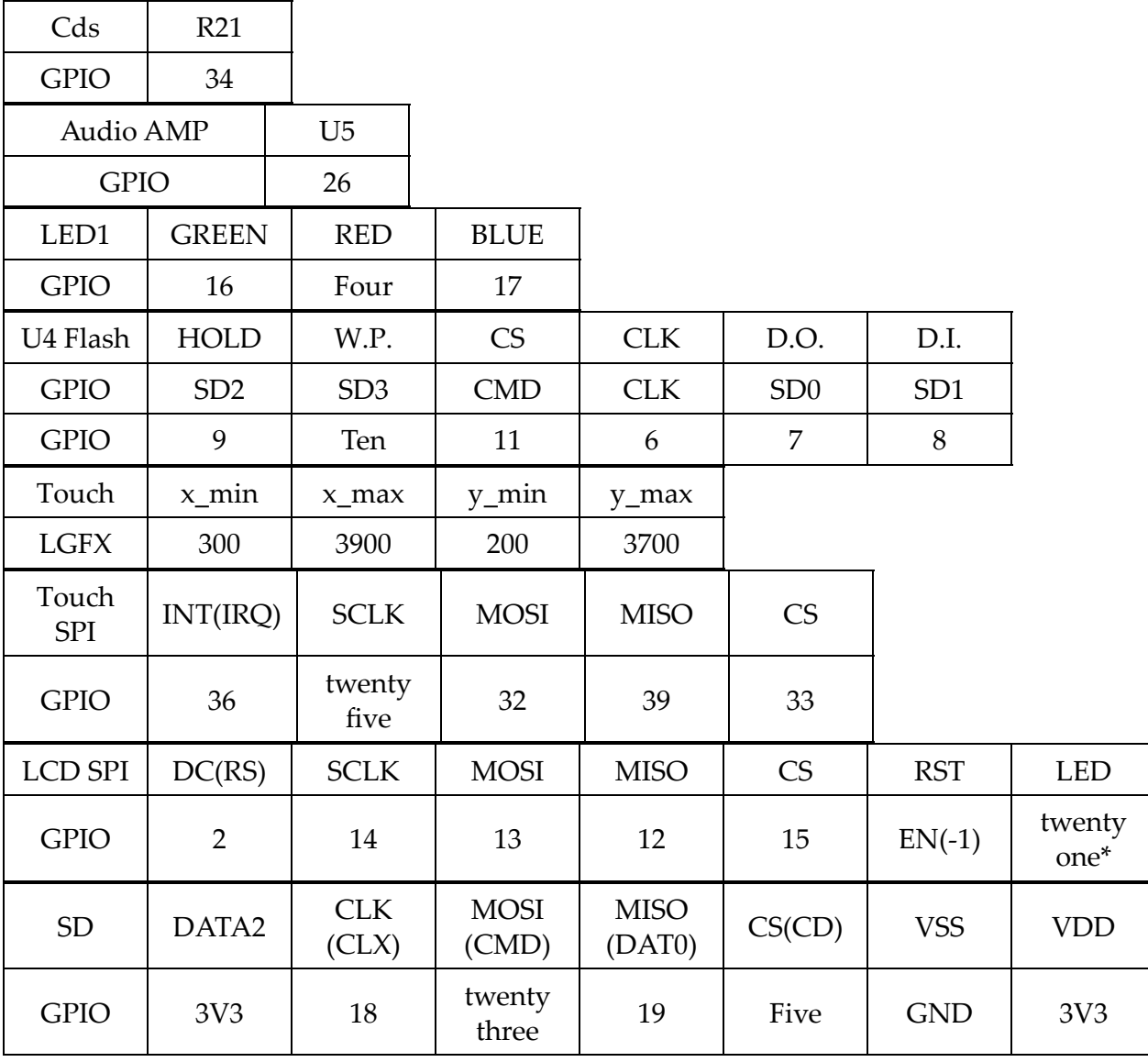

.Connector

:

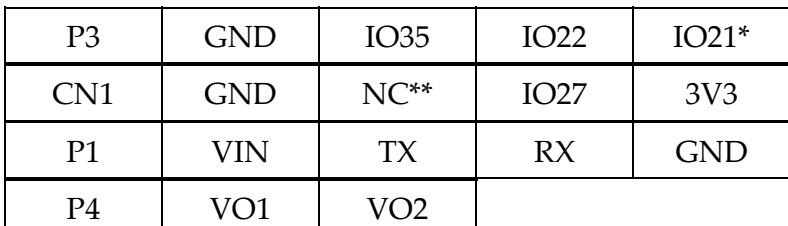

 $\Box$ Addendum: rev 4: 2024.02.04  $NC^{**}$ : The new version is now IO22.

## .Explanation

:

1. ESP32: Internal 4MB (32Bit) Flash

- esptool.py Display flash\_id.

```
1
   2
   3
Four
Five
   6
   7
   8
   9
 Ten
  11
       Detecting chip type... ESP32
       Chip is ESP32-D0WD-V3 (revision 3)
       Features: WiFi, BT, Dual Core, 240MHz, VRef calibration in efuse, Coding Sche
       Crystal is 40MHz
       MAC: 40:22:d8:57:f1:fc
       Uploading stub...
       Running stub...
       Stub running...
       Manufacturer: ef
       Device: 4016
       Detected flash size: 4MB
```
U4 External FLASH Memory 4MB(25Q32):

- rev 1. : 2022.09.13: ESP32 U3 is 4MB, U4 is 4MB.

- External 4MB (32Mbit) Flash memory, winbond [25Q32JVSlQ](https://translate.google.com/website?sl=auto&tl=en&hl=en&client=webapp&u=https://www.mouser.com/datasheet/2/949/w25q32jv_revg_03272018_plus-1489806.pdf)

- FLASH 4MB for expansion. CS=GPIO\_11.

- 3V 32M-BIT SERIAL FLASH MEMORY WITH DUAL, QUAD SPI

- External Flash : Start Address 0x3F40\_0000 End 0x3FF8\_0000

- 4MB (4194303 bytes): Details: [ESP32 Technical Reference Manual](https://translate.google.com/website?sl=auto&tl=en&hl=en&client=webapp&u=https://www.espressif.com/sites/default/files/documentation/esp32_technical_reference_manual_en.pdf)

Reference: [Accessing the external flash memory of ESP-WROOM-32](https://translate.google.com/website?sl=auto&tl=en&hl=en&client=webapp&u=https://qiita.com/kmaepu/items/e294f93905eac5eda714)

3.

LCD Touch MISO: Settings required for Arduino IDE setup.

- I am using GPIO\_39 for Touch MISO.

- GPIO 39 [generates a pulse when using WiFI](https://macsbug-wordpress-com.translate.goog/2021/05/02/buttona-on-m5stack-does-not-work-properly/?_x_tr_sl=auto&_x_tr_tl=en&_x_tr_hl=en&_x_tr_pto=wapp) . (Image: Left)

- Solution: If you write the following, Pulse will disappear. (Image: Right)

- Cause: A bug in the ESP32 chip.

```
1
    void setup() {
```
2 WiFi.begin();

```
3
   WiFi.setSleep(false);
```
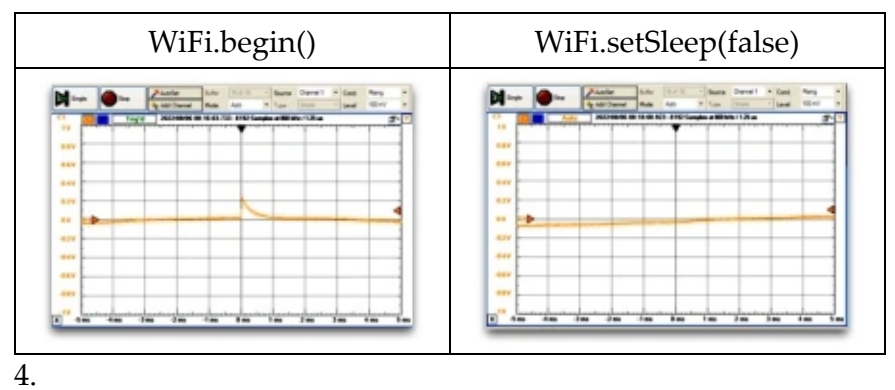

INPUT ONLY GPIO: Understanding input-only GPIO.

- GPIO\_36 (TP\_IRQ), GPIO\_39 (TP\_OUT), GPIO\_34 (cds),

- GPIO\_35 (P3) are INPUT ONLY.

- Please be careful when using or changing circuits.

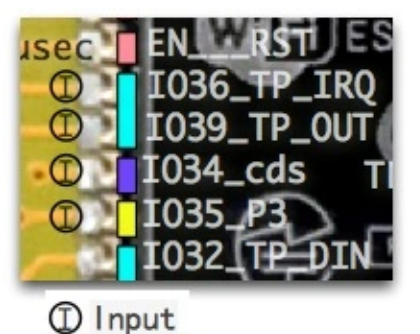

Shared (Commn) GPIO 21: Precautions when using. - GPIO\_21 is shared with TFT\_LED and P3 Extended IO21.

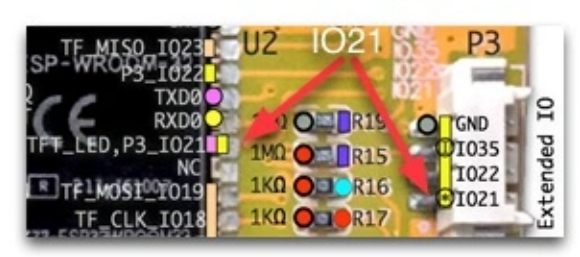

6.

Distributor Drawing error: Precautions when using connectors. - P4 Connector PH\_2.0\_2P is a typo; the correct name is PH\_1.25\_2P.

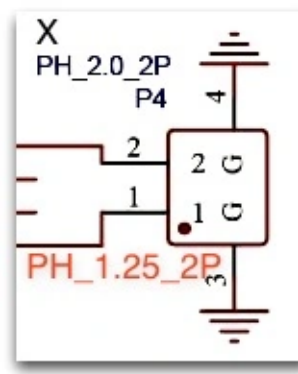

## 7.

Power supply: 3.3V has two power sources.

- USB 5Vdc becomes 3.3Vdc via D1 Diode with LDO AMS1117.
- D1 [1N5819W](https://translate.google.com/website?sl=auto&tl=en&hl=en&client=webapp&u=https://pdf.dzsc.com/autoupload/7be7b9c1-d696-4eb6-a73e-f0fc6247433c.pdf) Diode output is 4.6Vdc.
- 3.3V is created by two LDOs into 3.3V-ESP and 3.3V-TFT.

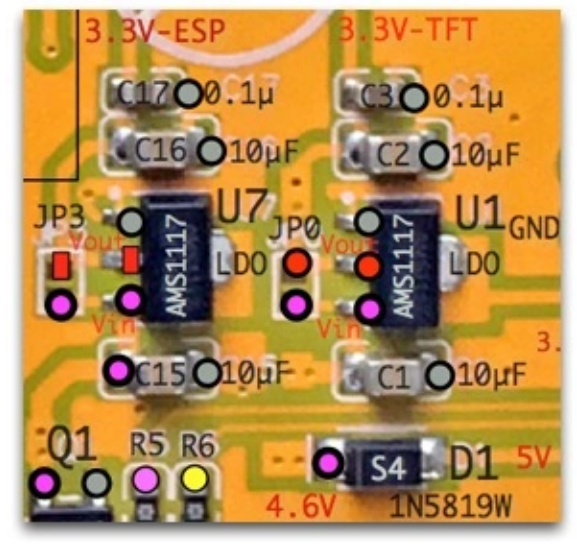

## 8.

P1 Power Supply Base Connector: Precautions when using.

- When connected to USB, 4.6V is output from Q1 FET to VIN.

- Q1 is ON because Q1 FET Gate is GND.

- Please consider this when using.
- Diode D1 [1N5819W pdf](https://translate.google.com/website?sl=auto&tl=en&hl=en&client=webapp&u=https://pdf.dzsc.com/autoupload/7be7b9c1-d696-4eb6-a73e-f0fc6247433c.pdf) : Vf =  $0.32V(0,1A)$ , Vf =  $0.45V(1.0A)$ , 5.0-0.45=4.6V

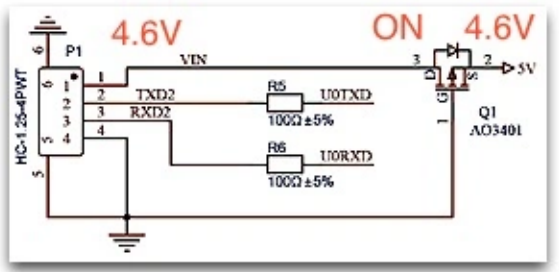

- . 9. P4 SPEAK and Speaker: Speaker connection method.
- You can connect external speakers to the P4 connector.
- The connection requires an external resistance value of approximately 100Ω.
- If you directly connect a  $4\Omega$  or  $8\Omega$  40,50mm Speaker, too much current will flow
- and the 3.3V power will drop and the ESP32 will stop.
- Example: Connect 100Ω in series to an 8Ω 2W 40mm Speaker. (Image: Left)
- You can connect Daiso 330 yen speakers and the sound is much better than M5Stack.

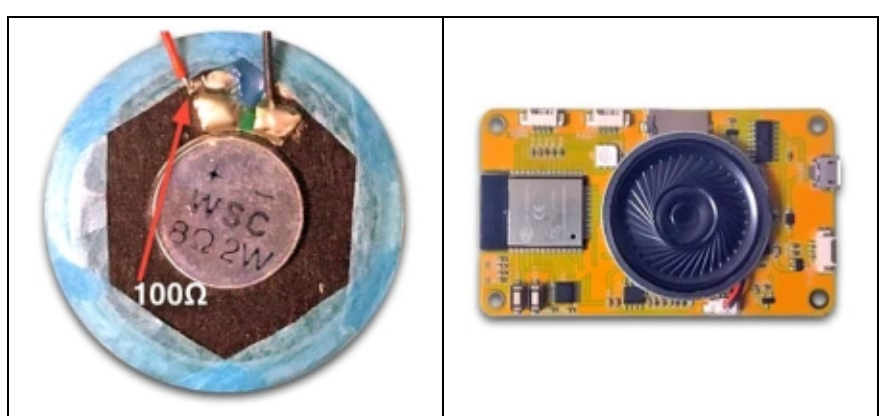

- Sound quality: The sound is distorted and not good. Very unusable.
- Explanation of sound quality and how to improve it: Change R7, R8, and R9.
- Result: R7=47KΩ, R8=22KΩ, R9=33K-47KΩ.

- Reference: **ESP32-2432S028** aka Cheap Yellow Display – fixing the audio issues rev 5 : Added 2024.04.12 Audio AMP How to improve sound quality: Change the values of R7, R8, and R9.

 [The Audio AMP improvement article can be found below](https://translate.google.com/website?sl=auto&tl=en&hl=en&client=webapp&u=https://github.com/hexeguitar/ESP32_TFT_PIO%23adding-psram) . [ESP32-2432S028 aka Cheap Yellow Display – fixing the audio issues](https://translate.google.com/website?sl=auto&tl=en&hl=en&client=webapp&u=https://www.youtube.com/watch?v%3D6JCLHIXXVus)

. 10. PCB Card Size: How to make the case.

- Because it is a card size, commercially available card cases, business card cases, and card-sized cosmetic cases can be used.

- Although processing is involved, a 3D printer is not required and the finished product is beautiful.

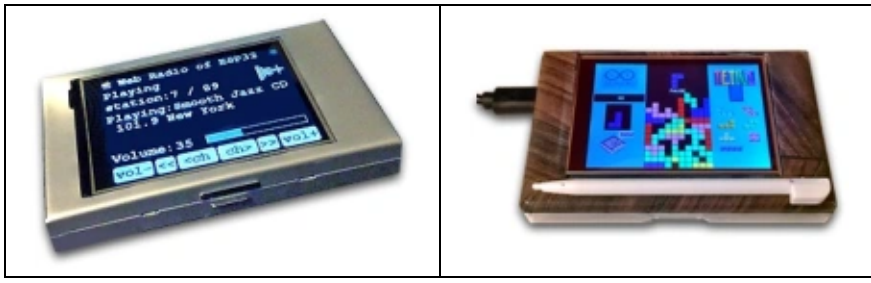

11.

## ESP32 EN time constant:

- With R1 (10K $\Omega$ ) and C4 (0.1 $\mu$ ), the time constant  $\tau$  (tau) is 47  $\mu$ sec.

- 47μsec is a safe value that meets specifications for starting ESP32.
- Reference: -
- His version of the ESP32 Dev Kit is  $1nF + 470$  Ω. Out of specification at  $τ=0.22\mu sec$ .
- I imagine the designer misunderstands the value of R. Problems are occurring frequently.
- Resistance too low. R is  $10K\Omega$ , C is 10nF. It will be about  $\tau$ =4.7 µsec.
- It is wrong to connect a large C without calculating τ because it will not start.
- M5Stack is 1nF+12KΩ, τ=0.564μsec, which is small and tends to cause problems.

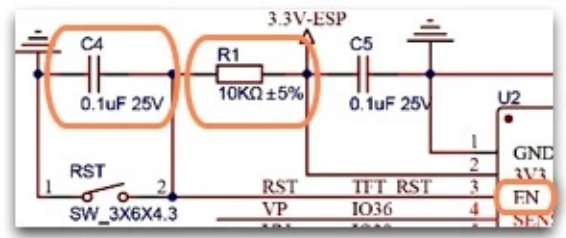

ESP32 Revision: Revision 3.

- Serial port /dev/cu.wchusbserial14240
- Detecting chip type… ESP32
- Chip is ESP32-D0WD-V3 (revision 3)
- Revision 1 is a defective version, so 3 is fine.

13.

Speed:

- -1.5x faster when compared to his M5Stack with the same LCD resolution.
- The accelerated M5Unified is also equally faster than the traditional M5Stack.
- LovyanGFX's SPI Clock is cfg.freq\_write=40MHz.
- Anything higher than that, such as 50MHz, will be rounded to 40MHz.
- We believe that the wiring layout and component placement are effective.
- The effect of Library LovyanGFX is great.
- -Further speedup:
- -It will cost more, but

you will get the highest speed by using Parallel 16bit LCD and ESP32 S3 MCU - shortest wiring and strengthening the power supply.

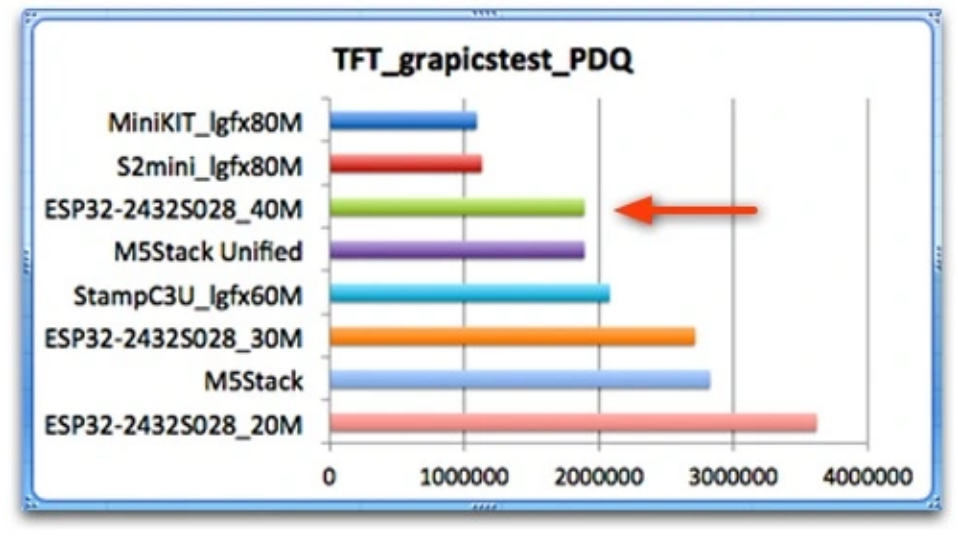

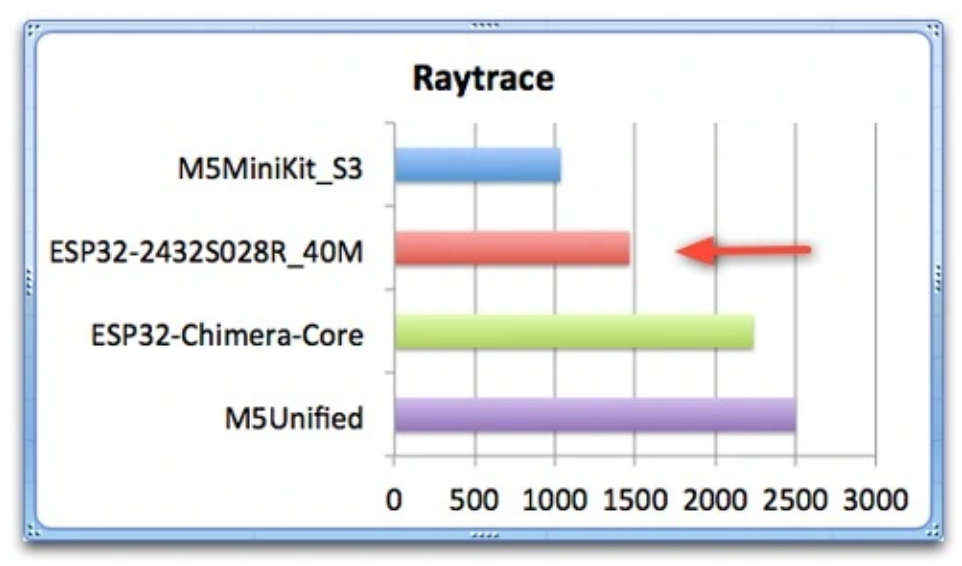

R21: [GT36516](https://translate.google.com/website?sl=auto&tl=en&hl=en&client=webapp&u=https://datasheet.lcsc.com/lcsc/2110150930_JCHL-Shenzhen-Jing-Chuang-He-Li-Tech-GT36516_C2904880.pdf) Photoresistor: Cds operating range.

- The characteristics are as follows, so understand the operating range before use.

- R21 Cds is connected to GPIO\_34 (Input).
- Measure the voltage and resistance to GND using a tester.
- Darken: 150mVdc, resistance value = 25KΩ
- Brighten; room fluorescent light: 20mVdc, resistance value = 5.5KΩ. Window light: 16mVdc
- Program:
- analogSetAttenuation(ADC\_0db); // 0dB(1.0x) 0~800mV
- pinMode(34, ANALOG);
- Measurement: Serial.printf("%d[mV]\n", analogReadMilliVolts (34) );
- Measurement result; Darken the room: 230mVdc. Make it brighter; 75mVdc

- There is little change when shielding it with your finger, so you need a difference in brightness and darkness.

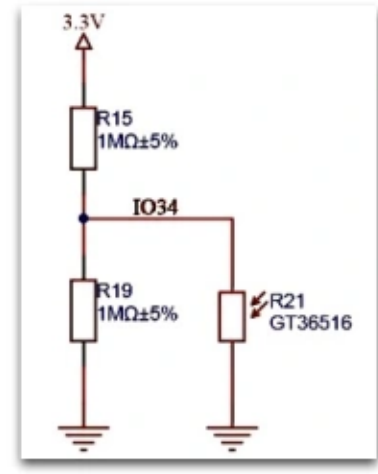

15.

.

LCD Library:

- Uses [LovyanGFX](https://translate.google.com/website?sl=auto&tl=en&hl=en&client=webapp&u=https://github.com/lovyan03/LovyanGFX)

The settings are shown below. - LovyanGFX is fast, has a large number of FONTs, and can easily use kanji.

16. U4 SPI connection: Design error. Addendum: rev 2. 2022.09.22

- The wiring of U2 ESP32 built-in 4MB Flash and U4 external Flash 4MB 8pin W25Q32JV is common except for - VCC (CS, DI, DO, WP, CLK, HOLD, GND). CS too.

- Please refer to [Learn the basics of SPI](https://translate.google.com/website?sl=auto&tl=en&hl=en&client=webapp&u=https://usermanual.wiki/m/7256b59b8d7fd28283956fcd2669210f7d35e3aafc42d88f17653076d0396a53.pdf)

for the basis of judgment. - If CS is parallel, DI and DO signals must be connected in series.

- If the DI and DO signals are parallel, the CS signal must be separated.

- The circuit diagram and actual wiring are not included in the "Basics of SPI" above.

#### 4/14/24, 9:46 AM ESP32-2432S028 | macsbug

- Designer information: We asked you about it on Aliexpress Message center.
- I say parallel. It is unclear why they are placed in parallel.
- Even if I asked twice, the answer was that there was no problem, but the reason was not stated.
- Furthermore, the designer stated that he did not know how to control parallelism.

- Problem: USB connection disconnected. An error message occurs when writing and writing is not possible.

- "A fatal error occurred: Serial data stream stopped: Possible serial noise or corruption."
- "A fatal error occurred: MD5 of file does not match data in flash!" also occurred.
- Cause: ESP32 U2 built-in Flash and U4 Flash Duplicate CS. Defective U2 ESP32 internal 4MB Flash.
- Remedy: Remove the U4 Flash 4MB. Please refer to the drawing.
- Apply heat to the four terminals on one side in parallel with a soldering iron and lift them up with tweezers.
- One side If it comes off, apply heat to the terminal on the other side and remove it.
- If you don't have a soldering iron, cut off all the pins with nippers or a cutter, etc.
	- How to cause further problems by removing only GND and VCC Do not do this.
	- Do not make any connections that are not in accordance with the IC specifications.
- U4 is parallel and has no use, so it may break when you remove it.
- After doing this, clean the board with acetone or alcohol.
- This is my decision, so please take responsibility on your own.
- Action: If removing U4 does not work, replace the ESP32 built-in 4MB Flash.
- In this case, open the metal lid . Since it will be a repair/modification, the TELEC will be removed.
- It is difficult to remove the ESP32, but there is a way to replace it with the ESP32-S3.

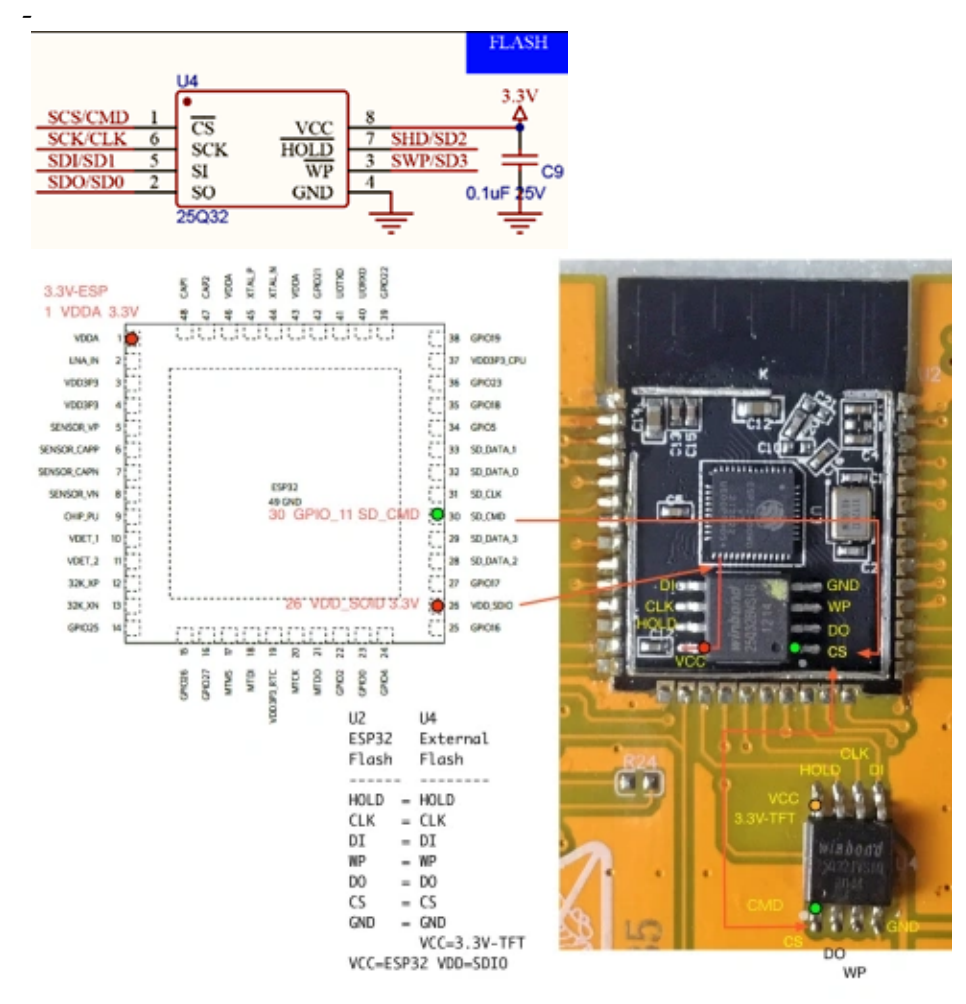

PDF: If the image is difficult to see, please refer to the PDF.  $\underline{S028}$   $\underline{S035}$  SPI

**2** parallel What happens when you write to Flash?

- There are 4 cases: the U2 internal Flash and U4 external Flash are written correctly, and the U4 external Flash

is not written.

.

- When the U4 external Flash is removed
- 1. U2 internal Flash If it is written correctly, the previous sketch will work as is.
- 2. If the U2 internal Flash is not written correctly, it will not work and will not be displayed.
- This indicates that this parallel connection is wrong

.;

- A strange phenomenon occurs when you run Flash that has not been written correctly.

- This problem becomes noticeable when the number of writes is large (50 to 200 times) with the Arduino IDE.

- For example, GPIO\_27 cannot be used, touch operation is not possible, writing is unstable, writing is not possible, MD5 error,

- U2 internal Flash corruption (cannot be erased with esptool) (worst), etc.

-Here is an example of his Flash erase in esptool.py.

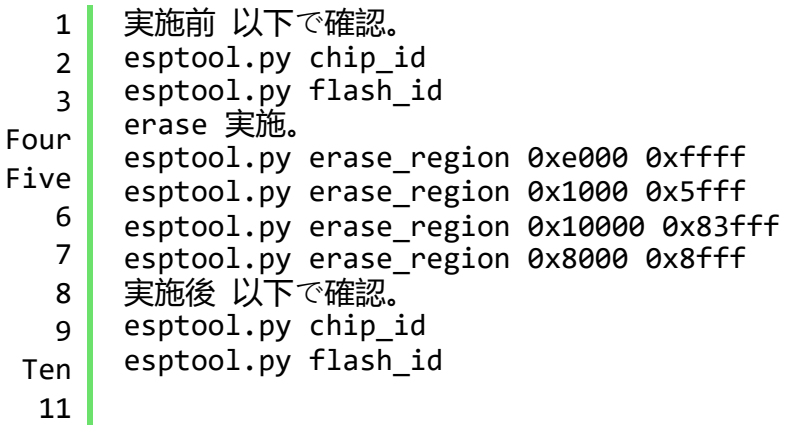

MD5 error is a phenomenon that occurs even on M5Stack with a large number of writes.

- The solution is to erase Flash using esptool.py.

- In the case of S028 and S035, if the U2 internal Flash is not written correctly after removal , writing will become impossible due to an MD5 error a few times, but after that it will be possible to write. I experience anxiety and relief.

- When I read Espressif Systems' SPI Flash, it contains extremely difficult things for me to read , and I find myself wondering if my judgment is correct as it seems to contain some secrets.

With

.

;

LIbrary Lovyan GFX you can do many things easily. [Japanese fonts](https://translate.google.com/website?sl=auto&tl=en&hl=en&client=webapp&u=https://github.com/lovyan03/LovyanGFX/blob/master/examples/HowToUse/3_fonts/3_fonts.ino) are beautiful and easy to use.

Lovyan GFX settings:

- \_ Display: ILI9341 : SPI2 HOST: SPI2\_HOST
- \_ cfg.freq\_write : Max 40MHz
- \_ Touch: XPT2046: SPI3 HOST: VSPI\_HOST
- \_ Touch: cfg.pin\_int = 36; Set to -1 if Touch does not work.

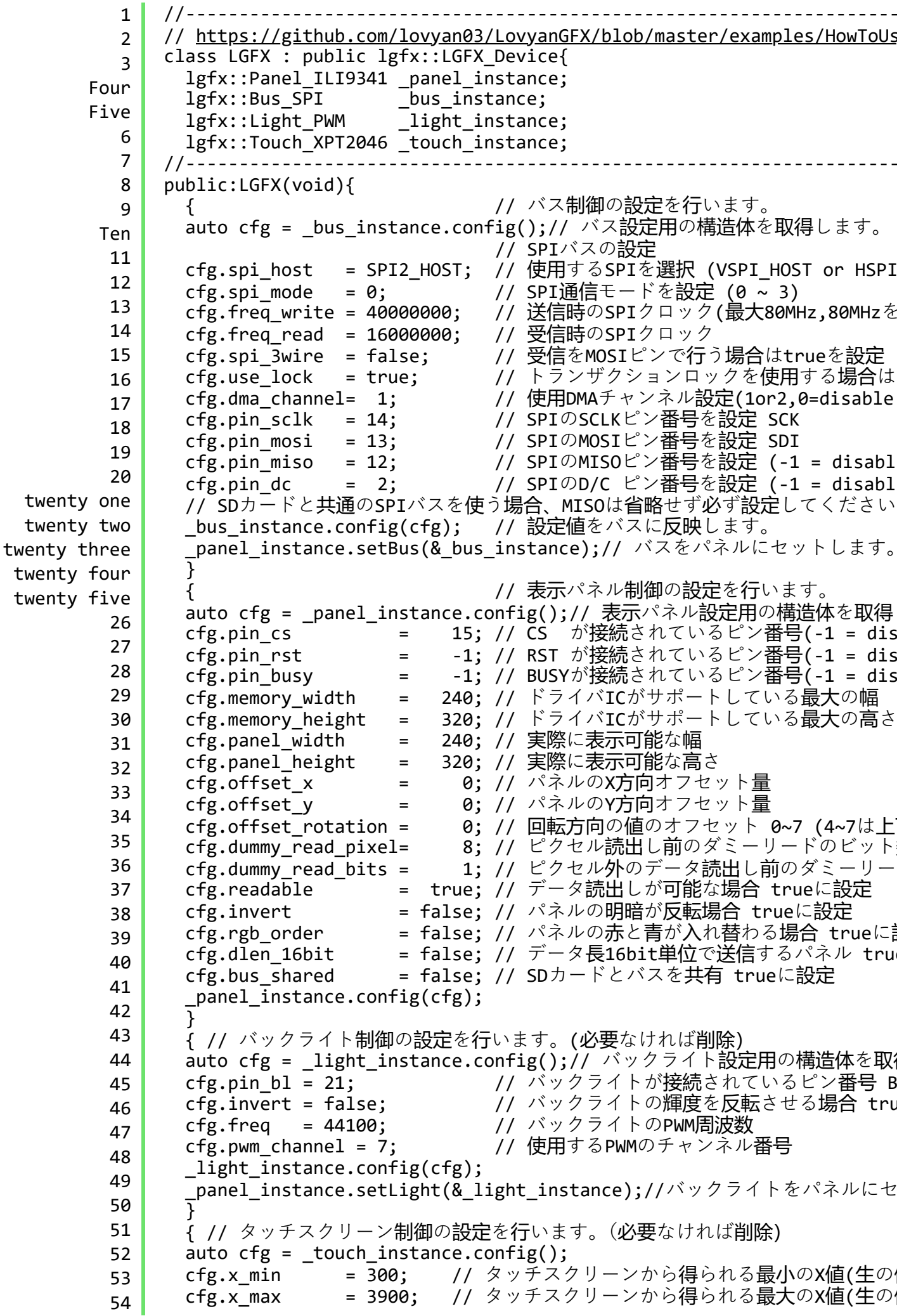

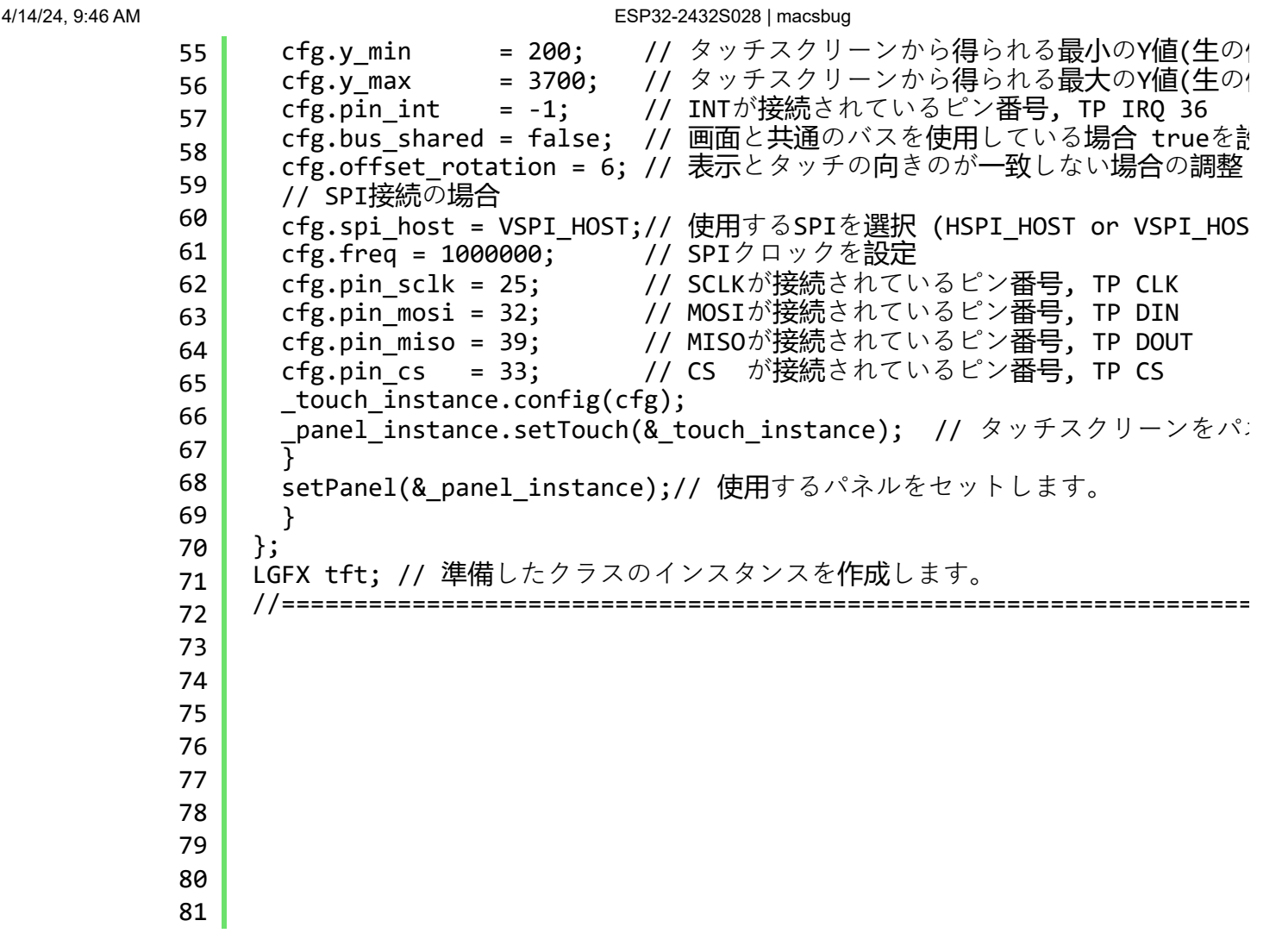

[2.8 inch TFT-ESP32 model free shipping, Landlord's first order](https://translate.google.com/website?sl=auto&tl=en&hl=en&client=webapp&u=https://www.arduino.cn/thread-109053-1-1.html) :

The above is Mr. fmzhangpei241's bbs.

The designer of this ultra-low-priced board is fmzhangpei241 from a neighboring country.

Acknowledgment: We would like to thank fmzhangpei241.

His enthusiasm for this site for learning is amazing.

He stated the following on his July 11, 2022:

"I recently made a 2.8-inch ESP32 module.

I plan to send 10 sets for free. Let's discuss and learn together.

Shipping costs will be covered by you. It

will only be given to engineers who need it.

Currently, There are routines for running LVGL and some examples on arduino.

You can learn a lot from fmzhangpei241's bbs page.

I couldn't ask for free shipping, so

I bought 6 units from Aliexpress [Sunton Store](https://translate.google.com/website?sl=auto&tl=en&hl=en&client=webapp&u=https://www.aliexpress.com/item/1005004502250619.html)

. I'm planning to create a program for the board. I have already created [Web Radio ESP32-2432S028-I2S](https://macsbug-wordpress-com.translate.goog/2022/08/20/web-radio-esp32-2432s028-i2s/?_x_tr_sl=auto&_x_tr_tl=en&_x_tr_hl=en&_x_tr_pto=wapp) using I2S DAC Board .

Impressions

:

.

Price: 1,480 yen for this configuration is an extremely low price.

- His first purchase was 3 pieces for 4,440 yen. My recent purchases were 3 pieces for 4,695 yen and 1 piece for 1,565 yen.

- One piece costs about 1,500 yen.
- Old and low-priced parts are used, and the prices are kept low.
- When you calculate the individual parts, it's cheaper to buy than to make.
- For the price of one **M5Stack**, 6,125 yen, he can purchase four.
- The low price means you can easily do electronic work even if it breaks.

Board: You can see that it is well made by adding an interface.

- GPIO and connector wiring can be easily changed, allowing for free modification.
- Example: 8Ω2W 40mm Speaker.
- Example: WEB RADIO with PCM5102A I2S DAC.

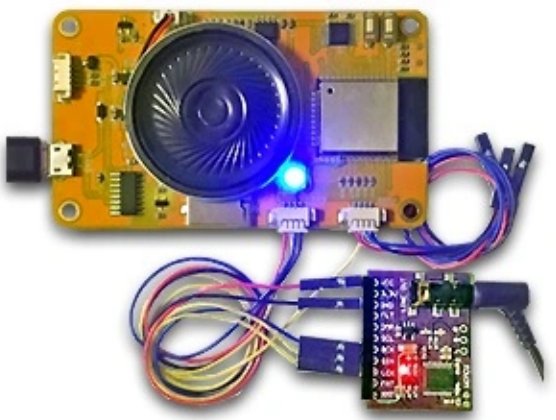

Addendum: rev 4: 2024.02.04

This drawing is the early version of August 2022. After that, in the version without U4 around 2024, CN1 (GND, NC, IO27, 3.3V) became (GND, IO22

D

, IO27, 3V3). - No BUS sharing and fewer GPIOs.

- In ESP32-3248S035, the LCD and Touch BUS are shared.

Problem experience:

- Among the multiple boards I purchased, there was one board that did not output GPIO\_27.

- The problem occurred during circuit board analysis and application example prototyping, and it took time to investigate the cause.

- It is good to be able to judge that the LVGL sample works and is a good product at the time of purchase, but

- it is difficult to judge whether all other GPIOs are good.
- I'm not sure how to contact the retailer.

-I'd like to replace the ESP32 with his ESP32-S3, but he can't remove the ESP32 so I'm on hold.

New 3.5″ version product: While writing this blog, a new 3.5″ version product came out.

- 3.5″ 320\*480 SPI ESP32 with Touch.
- [ESP32-3248S035](https://translate.google.com/website?sl=auto&tl=en&hl=en&client=webapp&u=https://www.aliexpress.com/item/1005004632953455.html)

- As of 2022.08.16.

- 1832 yen: 2.8″ ESP32-2432S028R: It is getting more expensive little by little.
- 2278 yen: 3.5″ ESP32-3248S035: The difference from the above is 1832 yen.

Sales forecast:

- At the time of posting (2022.08.17), the number of buyers was 471. Assuming 3 machines per person, it is calculated as 1413 machines.

- Total sales of 1000 units will be 1.48 million yen.

- 2020.09.13: 717 orders achieved.

2023.0427

.

: Tomonori Honda After downloading

[Touch\\_ESP32\\_2432S032C.zip](https://translate.google.com/website?sl=auto&tl=en&hl=en&client=webapp&u=https://macsbug.files.wordpress.com/2022/08/touch_esp32_2432s032c.zip_.pdf)

, delete the pdf(\_.pdf) and unzip the zip.

ESP32-2432S028 , ESP32 , 4MB , 16 MB , ILI9341 , XPT2046 , Written by macsbug

August 17, 2022 @ 2:32 pm

Category: [ESP32](https://macsbug-wordpress-com.translate.goog/category/esp32/?_x_tr_sl=auto&_x_tr_tl=en&_x_tr_hl=en&_x_tr_pto=wapp)

## 9 feedbacks

Subscribe to comments with [RSS](https://macsbug-wordpress-com.translate.goog/2022/08/17/esp32-2432s028/feed/?_x_tr_sl=auto&_x_tr_tl=en&_x_tr_hl=en&_x_tr_pto=wapp) .

>I don't know how to write FW to empty Flash. Is it okay to write the bootloader using ARDUINO IDE (EspTool)? After that, write the file using EspSketch Data UpLoad.

#### **Fumio Komiya**

August 31, 2022 at [5:08 pm](https://macsbug-wordpress-com.translate.goog/2022/08/17/esp32-2432s028/?_x_tr_sl=auto&_x_tr_tl=en&_x_tr_hl=en&_x_tr_pto=wapp#comment-6066)

<u>[reply](https://macsbug-wordpress-com.translate.goog/2022/08/17/esp32-2432s028/?replytocom=6066&_x_tr_sl=auto&_x_tr_tl=en&_x_tr_hl=en&_x_tr_pto=wapp#respond)</u>

:

thank you for contacting me.

Since I am using a Mac, I cannot use Windows' EspSketch Data UpLoad.

Usage environment:

MacBook Pro 2019 To prepare for macOS Catarina,

I updated the version of PIP, checked the version of Python, and installed and checked the version of esptool.

On Mac, use Terminal.

Checking the operation of esptool:

The contents of the board can be read with esptool.py chip id, and version 3 of the ESP32 tip is displayed.

:

:

esptool command:

Read: esptool.py read flash 0x0000 0x2000 ~/Desktop/data.bin

Write: esptool.py write\_flash 0x0000 ~/Desktop/data.bin

This is a little different from before, but this way of writing seems to be fine.

Previous article: NES GAME with M5STACK

## **[NES GAME with M5STACK](https://macsbug.wordpress.com/2018/05/07/nes-game-with-m5stack/)**

M5STACK で NES GAME を 動かしてみました。 2018.05.07 Mac ( マッ ク) での方法を記載します。 FACES を購入しますと マリオ風のゲームがインストールさ れています。 ゲ … [続きを読む](https://macsbug.wordpress.com/2018/05/07/nes-game-with-m5stack/)

**[macsbug](https://macsbug.wordpress.com/)** [0](https://macsbug.wordpress.com/2018/05/07/nes-game-with-m5stack/#respond)

Read everything from the purchased board:

esptool.py read\_flash 0x0000 0x400000 ~/Desktop/data.bin and write everything to the empty board:

esptool.py write\_flash 0x0000 ~/Desktop/data.bin

Now it works and displays. However, the screen immediately went black. After this, it seems to be possible to read and write without errors, but the screen remains black no matter what I try.

: Even after writing the following data from Espressif, the screen remains black. boot\_app0.bin bootloader\_qio\_80m.bin

:

After trying various things, basic questions such as what should he do with the mac address arise. Each chip we sell is different.

I'm sure some of you already know about it, but

I'll put it on hold since it would take time.

16MB purchased from Aliexpress costs 500 yen for 5 pieces.

If you have to, replace the 16MB ESP32 FLASH in Akizuki.

As for the seller, since he has an external FLASH, he should be writing on it alone.

In other words, there is a way to write it.

I can't find an article that explains it.

:

Making an app for this board is a priority, and the above can be done later.

I would like to add more apps as a thank you to the developer of this board.

Additionally, he wants developers to know about LovyanGFX to speed up the board.

I introduced her BLOG article on the developer's BBS.

Other themes are currently being prepared or implemented, and those that require time will be postponed.

## **[macsbug](https://macsbug-wordpress-com.translate.goog/2022/08/17/esp32-2432s028/?_x_tr_sl=auto&_x_tr_tl=en&_x_tr_hl=en&_x_tr_pto=wapp)**

August 31, 2022 at [8:10 pm](https://macsbug-wordpress-com.translate.goog/2022/08/17/esp32-2432s028/?_x_tr_sl=auto&_x_tr_tl=en&_x_tr_hl=en&_x_tr_pto=wapp#comment-6067)

## <u>[reply](https://macsbug-wordpress-com.translate.goog/2022/08/17/esp32-2432s028/?replytocom=6067&_x_tr_sl=auto&_x_tr_tl=en&_x_tr_hl=en&_x_tr_pto=wapp#respond)</u>

Thank you for taking the time out of your busy schedule to reply.

## **Fumio Komiya**

August 31, 2022 at [8:51 pm](https://macsbug-wordpress-com.translate.goog/2022/08/17/esp32-2432s028/?_x_tr_sl=auto&_x_tr_tl=en&_x_tr_hl=en&_x_tr_pto=wapp#comment-6068)

After that, I figured out how to make it work, so I updated the blog.

Please see her blog for details.

U3 ESP32 has 4MB built-in.

I lacked understanding of U4 4MB Flash.

U4 4MB Flash is for expansion. With Parallel SPI connection, CS is GPIO-15.

There are no examples using this feature yet.

Reading and writing U4 4MB in esptool.py was a mistake.

## **[macsbug](https://macsbug-wordpress-com.translate.goog/2022/08/17/esp32-2432s028/?_x_tr_sl=auto&_x_tr_tl=en&_x_tr_hl=en&_x_tr_pto=wapp)**

September 8, 2022 at [10:49 am](https://macsbug-wordpress-com.translate.goog/2022/08/17/esp32-2432s028/?_x_tr_sl=auto&_x_tr_tl=en&_x_tr_hl=en&_x_tr_pto=wapp#comment-6073) Yes, that way is fine.

## **[macsbug](https://macsbug-wordpress-com.translate.goog/2022/08/17/esp32-2432s028/?_x_tr_sl=auto&_x_tr_tl=en&_x_tr_hl=en&_x_tr_pto=wapp)**

October 15, 2023 at [3:03 pm](https://macsbug-wordpress-com.translate.goog/2022/08/17/esp32-2432s028/?_x_tr_sl=auto&_x_tr_tl=en&_x_tr_hl=en&_x_tr_pto=wapp#comment-6347)

<u>[reply](https://macsbug-wordpress-com.translate.goog/2022/08/17/esp32-2432s028/?replytocom=6347&_x_tr_sl=auto&_x_tr_tl=en&_x_tr_hl=en&_x_tr_pto=wapp#respond)</u> I can't download files.What am I doing wrong? [https://macsbug.files.wordpress.com/2022/08/lvgl802\\_demo\\_esp32\\_2432s028.zip](https://translate.google.com/website?sl=auto&tl=en&hl=en&client=webapp&u=https://macsbug.files.wordpress.com/2022/08/lvgl802_demo_esp32_2432s028.zip_-1.pdf) 4/14/24, 9:46 AM ESP32-2432S028 | macsbug

[https://macsbug.files.wordpress.com/2022/08/lvgl802\\_demo\\_esp32\\_2432s028.zip\\_-1.pdf](https://translate.google.com/website?sl=auto&tl=en&hl=en&client=webapp&u=https://macsbug.files.wordpress.com/2022/08/lvgl802_demo_esp32_2432s028.zip_-1.pdf) **[SauleVire.LT](https://translate.google.com/website?sl=auto&tl=en&hl=en&client=webapp&u=http://saulevire.wordpress.com)**

March 7, 2024 at [3:18 am](https://macsbug-wordpress-com.translate.goog/2022/08/17/esp32-2432s028/?_x_tr_sl=auto&_x_tr_tl=en&_x_tr_hl=en&_x_tr_pto=wapp#comment-6421)

## [reply](https://macsbug-wordpress-com.translate.goog/2022/08/17/esp32-2432s028/?replytocom=6421&_x_tr_sl=auto&_x_tr_tl=en&_x_tr_hl=en&_x_tr_pto=wapp#respond)

Thank you for visiting our site. For Mac, after downloading, delete the pdf(\_.pdf) and unzip the zip. If you can't download in your browser Then save with the following selections: Browser > File > Save Page As…

: For Windows, there is an explanation below.

How to make the easiest RETRO STYLE webradio player with touchscreen - E...

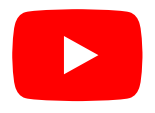

## **[macsbug](https://macsbug-wordpress-com.translate.goog/2022/08/17/esp32-2432s028/?_x_tr_sl=auto&_x_tr_tl=en&_x_tr_hl=en&_x_tr_pto=wapp)**

March 7, 2024 at [6:48 am](https://macsbug-wordpress-com.translate.goog/2022/08/17/esp32-2432s028/?_x_tr_sl=auto&_x_tr_tl=en&_x_tr_hl=en&_x_tr_pto=wapp#comment-6422)

<u>[reply](https://macsbug-wordpress-com.translate.goog/2022/08/17/esp32-2432s028/?replytocom=6422&_x_tr_sl=auto&_x_tr_tl=en&_x_tr_hl=en&_x_tr_pto=wapp#respond)</u>

Downloading with wget.exe works.

c:tmp>wget [https://macsbug.files.wordpress.com/2022/08/touch\\_esp32\\_2432s032c.zip\\_.pdf–2024-03-08](https://translate.google.com/website?sl=auto&tl=en&hl=en&client=webapp&u=https://macsbug.files.wordpress.com/2022/08/touch_esp32_2432s032c.zip_.pdf--2024-03-08) 10:11:46– [https://macsbug.files.wordpress.com/ 2022/08/touch\\_esp32\\_2432s032c.zip\\_.pdfResolving](https://translate.google.com/website?sl=auto&tl=en&hl=en&client=webapp&u=https://macsbug.files.wordpress.com/2022/08/touch_esp32_2432s032c.zip_.pdfResolving) macsbug.files.wordpress.com (macsbug.files.wordpress.com)… 192.0.72.20, 192.0.72.21Connecting to macsbug.files.wordpress.com (macsbug.files.wordpress.com )|192.0.72.20|:443… connected.HTTP request sent, awaiting response… 200 OKLength: 5546 (5.4K) [application/pdf]Saving to: 'touch\_esp32\_2432s032c.zip\_.pdf'

touch\_esp32\_2432s032c.zip\_.pd 100%[========================================== =======>] 5.42K –.-KB/s in 0.05s

2024-03-08 10:11:46 (101 KB/s) – 'touch\_esp32\_2432s032c.zip\_.pdf' saved [5546/5546]

## **[SauleVire.LT](https://translate.google.com/website?sl=auto&tl=en&hl=en&client=webapp&u=http://saulevire.wordpress.com)**

March 8, 2024 at [5:20 pm](https://macsbug-wordpress-com.translate.goog/2022/08/17/esp32-2432s028/?_x_tr_sl=auto&_x_tr_tl=en&_x_tr_hl=en&_x_tr_pto=wapp#comment-6423)

## [reply](https://macsbug-wordpress-com.translate.goog/2022/08/17/esp32-2432s028/?replytocom=6423&_x_tr_sl=auto&_x_tr_tl=en&_x_tr_hl=en&_x_tr_pto=wapp#respond)

I'm glad I was able to download the pdf. Thank you for your report.

## **[macsbug](https://macsbug-wordpress-com.translate.goog/2022/08/17/esp32-2432s028/?_x_tr_sl=auto&_x_tr_tl=en&_x_tr_hl=en&_x_tr_pto=wapp)**

March 8, 2024 at [5:54 pm](https://macsbug-wordpress-com.translate.goog/2022/08/17/esp32-2432s028/?_x_tr_sl=auto&_x_tr_tl=en&_x_tr_hl=en&_x_tr_pto=wapp#comment-6424)

[reply](https://macsbug-wordpress-com.translate.goog/2022/08/17/esp32-2432s028/?replytocom=6424&_x_tr_sl=auto&_x_tr_tl=en&_x_tr_hl=en&_x_tr_pto=wapp#respond)

## **[WordPress.com Blog.](https://translate.google.com/website?sl=auto&tl=en&hl=en&client=webapp&u=https://wordpress.com/ja/?ref%3Dfooter_blog)**